# **Manuel d'utilisation Nokia 225**

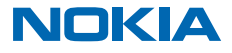

Édition 1.1 FR

# **Manuel d'utilisation**

## **Nokia 225**

## **Sommaire**

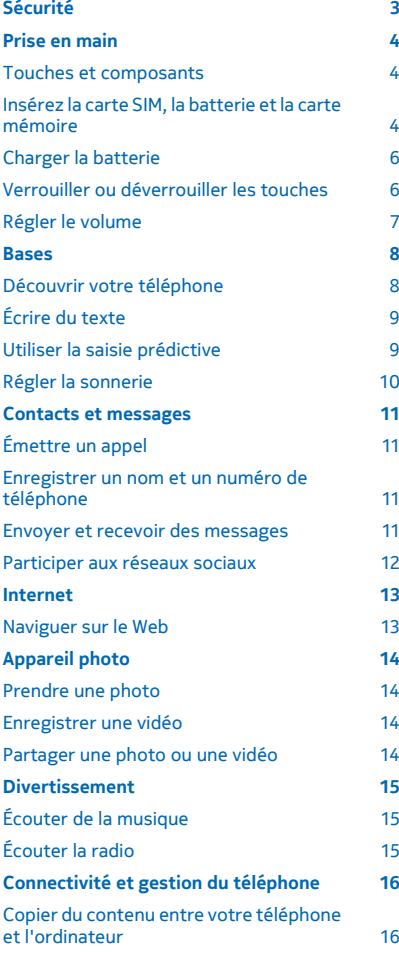

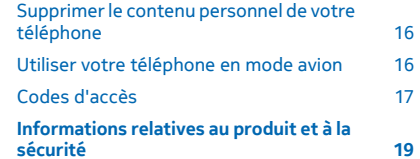

© 2014 Microsoft Mobile. Tous droits réservés. **2**

# <span id="page-2-0"></span>**Sécurité**

Veuillez lire ces instructions simples. Il peut être dangereux, voire illégal de ne pas les respecter.

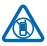

### **MISE HORS TENSION DANS LES ZONES RÉGLEMENTÉES**

Mettez l'appareil hors tension lorsque l'utilisation de téléphones sans fil n'est pas autorisée ou lorsqu'elle risque de provoquer des interférences ou de présenter un danger, par exemple à bord d'un avion, dans des hôpitaux ou à proximité d'équipements médicaux, de carburants, de

produits chimiques ou de zones où sont utilisés des explosifs. Respectez toutes les consignes dans les zones réglementées.

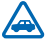

## **LA SÉCURITÉ ROUTIÈRE AVANT TOUT**

Respectez toutes les réglementations locales. Gardez toujours les mains libres lorsque vous êtes au volant d'une voiture. Votre préoccupation première pendant la conduite doit être la sécurité sur la route.

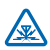

### **INTERFÉRENCES**

Tous les appareils sans fil peuvent subir des interférences susceptibles d'avoir une incidence sur leurs performances.

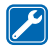

#### **PERSONNEL HABILITÉ**

Seul le personnel qualifié est habilité à installer ou réparer ce produit.

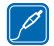

#### **BATTERIES, CHARGEURS ET AUTRES ACCESSOIRES**

N'utilisez que des batteries, chargeurs et autres accessoires agréés par Microsoft Mobile pour cet appareil. Ne connectez pas de produits incompatibles.

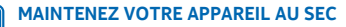

Votre appareil n'est pas étanche. Maintenez-le au sec.

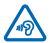

#### **PROTÉGEZ VOTRE AUDITION**

N'écoutez pas à des volumes élevés pendant des périodes prolongées, car cela peut altérer l'ouïe. Soyez prudent lorsque vous placez votre appareil près de l'oreille alors que vous utilisez

le haut-parleur.

# <span id="page-3-0"></span>**Prise en main**

Maîtrisez les bases et utilisez votre téléphone dans les délais les plus brefs.

## **Touches et composants**

Découvrez les touches et les connecteurs de votre nouveau téléphone.

- 1 Connecteur du chargeur
- 2 Torche
- 3 Connecteur du kit oreillette (3,5 mm)
- 4 Écran
- 5 Touche de défilement
- 6 Touche de fin d'appel -marche/arrêt
- 7 Micro
- 8 Clavier
- 9 Touche d'appel
- 10 Touches écran
- 11 Écouteur
- 12 Objectif de l'appareil photo. Avant d'utiliser

l'appareil photo, retirez la pellicule de protection de l'objectif.

13 Zone de l'antenne

Vous pouvez configurer votre téléphone pour qu'il vous demande d'introduire le code verrou que vous avez défini. Le code verrou par défaut est 12345.

Évitez de toucher l'antenne lorsque celle-ci est en cours d'utilisation. Tout contact avec les antennes affecte la qualité de la communication et peut réduire l'autonomie de la batterie en nécessitant davantage de puissance en cours d'utilisation.

Ne connectez pas de produit créant un signal de sortie, car cela pourrait endommager l'appareil. Ne raccordez aucune source de tension au connecteur audio. Si vous connectez au connecteur audio un appareil externe ou un kit oreillette qui n'a pas été agréé pour cet appareil, faites particulièrement attention au niveau du volume.

Cette section s'applique uniquement à la France. Les kits oreillettes suivants ont été agréés par Microsoft Mobile pour cet appareil particulier : WH-108. Pour plus d'informations sur les kits oreillettes compatibles avec cet appareil, visitez le site Web Nokia.

Il est possible que certains accessoires mentionnés dans ce guide d'utilisation, notamment le chargeur, le kit oreillette ou le câble de données, soient vendus séparément.

## **Insérez la carte SIM, la batterie et la carte mémoire**

Découvrez comment insérer la batterie, la carte SIM et la carte mémoire.

**Important :** Cet appareil est conçu pour être utilisé exclusivement avec une carte SIM standard  $\bullet$ (voir l'illustration). L'utilisation de cartes SIM incompatibles risque d'endommager l'appareil ou

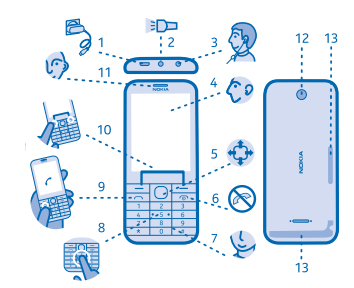

la carte, voire de corrompre les données qu'elle contient. Consultez votre opérateur mobile pour toute question sur l'utilisation d'une carte SIM présentant une découpe mini-UICC.

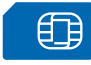

Utilisez uniquement des cartes de stockage compatibles agréés pour une utilisation avec cet appareil. Des cartes incompatibles risquent d'endommager l'appareil et la carte, ainsi que de corrompre les données stockées sur celle-ci.

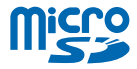

 $\blacksquare$ **Remarque :** Avant d'enlever les éléments de la façade, mettez l'appareil hors tension et débranchez le chargeur et tout autre matériel. Évitez tout contact avec les composants électroniques lorsque vous changez les façades. Rangez et utilisez toujours l'appareil avec les façades fixées.

**1.** D'une main, tenez votre téléphone par ses coins supérieurs et, avec le pouce de l'autre main, appuyez au milieu de la façade arrière et retirez-la délicatement.

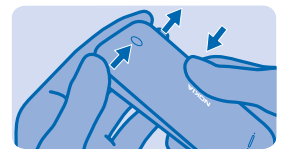

**2.** Si la batterie se trouve dans le téléphone, soulevez-la pour l'extraire.

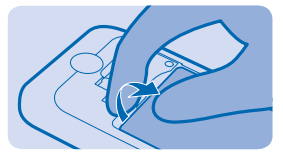

**3.** Insérez la carte SIM avec la zone de contact orientée vers le bas.

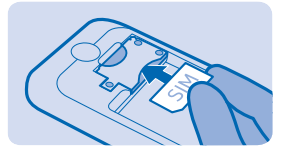

- **4.** Alignez les contacts de la batterie et insérez-la.
- **5.** Insérez la carte mémoire dans le logement pour carte mémoire jusqu'à ce qu'elle se verrouille.

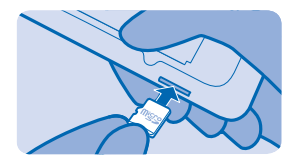

<span id="page-5-0"></span>**Important :** Ne retirez pas la carte de stockage qui est utilisée par une application. Cela risque  $\mathbf{r}$ d'endommager l'appareil et la carte de stockage, ainsi que les données stockées sur celle-ci.

**6.** Replacez la façade arrière.

**Retirer la carte mémoire** Ouvrez la façade arrière et appuyez sur la carte mémoire jusqu'à ce qu'elle se libère.

**Allumez votre téléphone** Maintenez la touche marche/arrêt enfoncée.

## **Charger la batterie**

Votre batterie a été partiellement chargée à l'usine, mais vous devez la recharger avant de pouvoir utiliser votre téléphone.

**1.** Branchez le chargeur à une prise murale.

**2.** Connectez le chargeur au téléphone. Une fois que c'est fait, débranchez le chargeur du téléphone, puis de la prise murale.

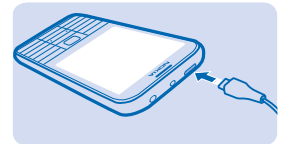

Si la batterie est complètement déchargée, il peut s'écouler plusieurs minutes avant que le témoin de chargement s'affiche ou avant que vous puissiez émettre des appels.

**Conseil :** En l'absence de prise murale, utilisez le chargement USB. Les données peuvent être transférées durant le chargement. L'efficacité du chargement USB varie et du temps peut s'écouler avant le chargement et le fonctionnement de l'appareil.

Vérifiez si votre ordinateur est allumé.

## **Verrouiller ou déverrouiller les touches**

Pour éviter toute pression accidentelle des touches, utilisez le verrou du clavier.

1. Appuyez rapidement sur <sup>..</sup>

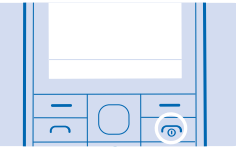

<span id="page-6-0"></span>**2.** Sélectionnez **Verrou**.

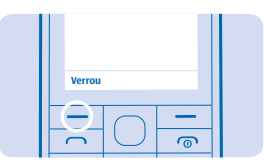

#### **Déverrouiller le clavier**

Appuyez sur <sup>(o)</sup>, puis sélectionnez **Activer**.

## **Régler le volume**

Vous éprouvez des problèmes pour entendre la sonnerie de votre téléphone dans un environnement bruyant ou le volume des appels est trop élevé ? Vous pouvez régler le volume selon votre goût.

Faites défiler vers le haut ou vers le bas pour régler le volume pendant un appel ou lorsque vous écoutez la radio.

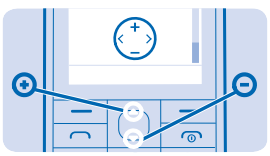

# <span id="page-7-0"></span>**Bases**

Découvrez comment exploiter au mieux votre nouveau téléphone.

## **Découvrir votre téléphone**

Découvrez votre téléphone d'une simple pression de touche. **Afficher les applications et fonctionnalités de votre téléphone** Appuyez sur **Menu**.

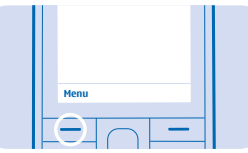

#### **Accéder à une application ou une fonctionnalité**

Appuyez la touche de défilement vers le haut, le bas, la gauche ou la droite.

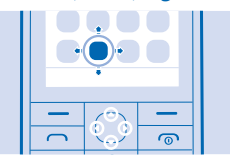

**Ouvrir une application ou sélectionner une fonction** Appuyez sur **Sélect.**.

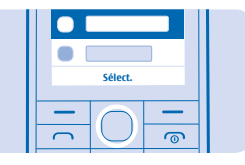

**Revenir à l'affichage précédent** Appuyez sur **Retour**.

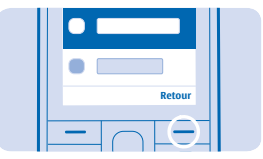

<span id="page-8-0"></span>**Revenir à l'écran d'accueil** Appuyez sur  $\mathbb{R}$ .

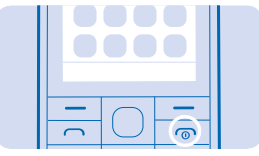

#### **Allumer la torche**

Dans l'écran d'accueil, appuyez rapidement deux fois sur la touche de défilement vers le haut.

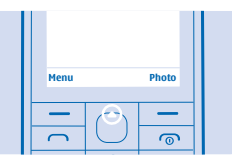

Pour éteindre la torche, appuyez une fois vers le haut.

Ne projetez pas la lumière dans les yeux d'une autre personne.

## **Écrire du texte**

Écrire avec le clavier est facile et amusant.

Appuyez plusieurs fois sur une touche jusqu'à ce que la lettre apparaisse.

**Saisir un espace** Appuyez sur **0**.

**Saisir un caractère spécial ou un signe de ponctuation** Appuyez sur **\***.

**Basculer entre les casses de caractères** Appuyez à plusieurs reprises sur **#**.

**Saisir un chiffre** Appuyez sur une touche numérique et maintenez-la enfoncée.

### **Utiliser la saisie prédictive**

Pour accélérer la rédaction, votre téléphone peut deviner ce que vous commencez à écrire. La saisie prédictive est basée sur un dictionnaire intégré. Cette fonctionnalité n'est pas disponible dans toutes les langues.

**1.** Sélectionnez **Options** > **Dictionnaire** et la langue. **2.** Commencez à rédiger un mot. Lorsque le mot souhaité est affiché, appuyez sur **0**.

### **Modifier un mot**

Appuyez sur **\*** à plusieurs reprises jusqu'à ce que le mot souhaité soit affiché.

### <span id="page-9-0"></span>**Ajouter un nouveau mot au dictionnaire**

Si le mot que vous souhaitez utiliser ne figure pas dans le dictionnaire, écrivez-le, appuyez à plusieurs reprises sur **\*** pour ignorer tous les mots non souhaités, sélectionnez **Ortho** et saisissez le mot.

**Basculer entre la saisie de texte prédictive et traditionnelle** Appuyez à plusieurs reprises sur **#**.

**Désactiver la saisie prédictive** Sélectionnez **Options** > **Dictionnaire** > **Dict. désactivé**.

## **Régler la sonnerie**

Réglez une sonnerie pour votre téléphone.

- **1.** Sélectionnez **Menu** > **Paramètres** > **Param. tonalités**.
- **2.** Sélectionnez **Sonnerie**.
- **3.** Choisissez une sonnerie, puis sélectionnez **OK**.

# <span id="page-10-0"></span>**Contacts et messages**

Contactez vos amis et votre famille à l'aide de votre téléphone. Ne manquez aucune mise à jour de vos services de réseaux sociaux, même lorsque vous êtes en déplacement.

## **Émettre un appel**

Découvrez comment émettre à un appel avec votre nouveau téléphone.

**1.** Saisissez le numéro de téléphone.

Pour saisir le caractère +, utilisé pour les appels internationaux, appuyez deux fois sur **\***.

2. Appuyez sur  $\bigcap$ . **3. Pour mettre fin à l'appel, appuyez sur**  $\omega$ **.** 

**Répondre à un appel** Appuyez sur  $\bigcap$ .

### **Enregistrer un nom et un numéro de téléphone**

Enregistrez et organisez des numéros de téléphone de vos amis. Ou pourquoi ne pas enrichir vos contacts en leur affectant des photos ou d'autres d'informations ?

**1.** Sélectionnez **Menu** > **Contacts** > **Options** > **Ajouter un contact**.

**2.** Saisissez le nom, tapez le numéro et sélectionnez **Enreg.**.

## **Envoyer et recevoir des messages**

Restez en contact avec vos amis et votre famille grâce à des SMS.

- **1.** Sélectionnez **Menu** > **Messagerie**.
- **2.** Sélectionnez **Créer un msg**.

**3.** Saisissez un numéro de téléphone, ou sélectionnez un destinataire dans votre liste de contacts. **4.** Rédigez votre message.

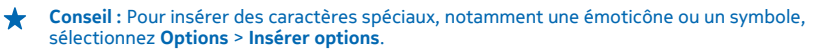

#### **5.** Sélectionnez **Envoyer**.

Vous pouvez envoyer des SMS qui excèdent la limite de caractères d'un message unique. Les messages dépassant cette limite sont envoyés en deux messages ou plus. Votre fournisseur de services peut vous facturer en conséquence. Les caractères accentués ou d'autres signes et les caractères de certaines langues occupent plus d'espace, ce qui limite le nombre de caractères pouvant être envoyés dans un même message.

#### **Lire un message**

Dans l'écran d'accueil, sélectionnez **Lire**. Pour lire le reste du message, sélectionnez **Ouvrir**.

## <span id="page-11-0"></span>**Participer aux réseaux sociaux**

Voulez-vous vous connecter et partager le contenu avec vos proches ? Avec les applications sociales, vous pouvez vous tenir au courant de ce qui se passe dans la vie de vos amis.

Afin de rester en contact avec vos amis et votre famille, connectez-vous à vos services de messagerie instantanée, de partage et de réseaux sociaux. Sélectionnez **Menu** et le service de votre choix. Les services disponibles peuvent varier.

# <span id="page-12-0"></span>**Internet**

Découvrez comment naviguer sur le Web.

## **Naviguer sur le Web**

Restez au courant des actualités et visitez vos sites Web favoris lorsque vous êtes en déplacement.

- **1.** Sélectionnez **Menu** > **Internet**.
- **2.** Sélectionnez la barre d'adresse.
- **3.** Écrivez une adresse web et sélectionnez **OK**.

**Conseil :** Pour effectuer une recherche sur Internet, écrivez dans la barre d'adresse le mot que vous recherchez. Vous pouvez également utiliser les liens disponibles.

L'utilisation de services ou le téléchargement de contenu peuvent entraîner le transfert d'un grand volume de données, ce qui peut engendrer des frais de données.

# <span id="page-13-0"></span>**Appareil photo**

Avec l'appareil photo de votre téléphone, vous pouvez sans peine prendre des photos ou enregistrer des vidéos.

## **Prendre une photo**

Immortalisez vos meilleurs souvenirs avec l'appareil photo de votre téléphone.

**1.** Pour activer l'appareil photo, sélectionnez **Photo**.

**2.** Pour effectuer un zoom avant ou arrière, appuyez sur la touche de défilement vers le haut ou le bas.

**3.** Pour prendre une photo, appuyez sur la touche de défilement.

#### **Afficher les photos que vous avez prises**

Pour afficher la photo juste après l'avoir enregistrée, sélectionnez **Créer** > > **Photos** > Capturées, Pour afficher la photo ultérieurement, sur l'appareil photo, sélectionnez **= > Photos** > **Capturées**.

## **Enregistrer une vidéo**

En plus de pouvoir prendre des photos, vous pouvez également enregistrer des vidéos avec votre téléphone.

- **1.** Pour activer l'appareil photo, sélectionnez **Photo**.
- **2.** Pour activer le caméscope, sélectionnez > **Caméscope**.
- **3. Pour commencer l'enregistrement, sélectionnez ■€.**
- 4. Pour arrêter l'enregistrement, sélectionnez  $\blacksquare$ .

#### **Afficher la vidéo que vous avez enregistrée**

Pour afficher la vidéo immédiatement après l'enregistrement, sélectionnez . Pour afficher la vidéo ultérieurement, sur le caméscope, sélectionnez > **Vidéos** > **Enregistrées**.

## **Partager une photo ou une vidéo**

Utilisez Smash pour partager rapidement vos photos et vidéos avec un ami proche.

- **1.** Si nécessaire, activez Bluetooth sur l'autre téléphone.
- **2.** Sélectionnez **Photos** et une photo ou **Vidéos** et une vidéo.
- **3.** Sélectionnez **Options** et **Partager la photo** ou **Partager la vidéo**.
- **4.** Sélectionnez **Smash via Bluetooth**.
- **5.** Rapprochez les deux téléphones et laissez Smash partager la photo ou la vidéo.

Utiliser l'appareil en mode masqué est une méthode plus sûre pour éviter les logiciels malveillants. N'acceptez pas de demandes de connexion Bluetooth provenant de sources qui ne sont pas sûres. Vous pouvez aussi désactiver la fonction Bluetooth lorsque vous ne l'utilisez pas.

# <span id="page-14-0"></span>**Divertissement**

# **Écouter de la musique**

Vous pouvez écouter vos fichiers audio MP3 à l'aide du lecteur audio. Pour écouter de la musique, vous devez enregistrer les fichiers audio sur une carte mémoire.

- **1.** Sélectionnez **Menu** > **Musique** > **Lecteur audio**.
- **2.** Sélectionnez **Options** > **Ts les morc.**.
- **3.** Sélectionnez un morceau.

# **Écouter la radio**

Écoutez vos stations radio FM préférées lors de vos déplacements.

Pour écouter la radio, vous devez connecter un kit oreillette compatible à l'appareil. Le kit oreillette fait office d'antenne.

- **1.** Connectez un kit oreillette, puis sélectionnez **Menu** > **Radio**.
- **2.** Pour accéder à la station précédente ou suivante, faites défiler vers la gauche ou la droite.
- **3.** Pour fermer la radio, sélectionnez **Options** > **Eteindre**.

# <span id="page-15-0"></span>**Connectivité et gestion du téléphone**

Prenez soin de votre téléphone et de son contenu. Découvrez comment vous connecter aux accessoires et aux réseaux, transférer des fichiers, créer des sauvegardes, verrouiller votre téléphone et conserver le logiciel à jour.

### **Copier du contenu entre votre téléphone et l'ordinateur**

Copiez des photos, des vidéos, de la musique et tout autre contenu créé par vos soins (et stocké sur la carte mémoire) entre votre téléphone et l'ordinateur.

Pour copier du contenu à partir de la mémoire du téléphone, une carte mémoire doit être insérée dans votre téléphone.

**1.** Connectez votre téléphone à un ordinateur compatible à l'aide d'un câble USB compatible.

**2.** Sélectionnez **Stock. de masse**.

**3.** Sur votre ordinateur, ouvrez un gestionnaire de fichiers tel que l'Explorateur Windows et naviguez jusqu'à vote téléphone. Le contenu stocké sur la carte mémoire est affiché.

**4.** Glissez et déposez des éléments entre votre téléphone et l'ordinateur.

### **Supprimer le contenu personnel de votre téléphone**

Si vous achetez un nouveau téléphone ou si vous souhaitez mettre au rebut ou recycler votre téléphone, voici comment supprimer vos informations et contenus personnels.

Lorsque vous supprimez le contenu personnel de votre téléphone, vérifiez si ce que vous supprimez se trouve dans la mémoire du téléphone ou sur la carte SIM.

**1.** Pour supprimer tous vos messages, sélectionnez **Menu** > **Messagerie** > **Options** > **Supprimer plus** > **Options** > **Tout sélectionner**.

**2.** Pour supprimer tous vos contacts, sélectionnez **Menu** > **Contacts** > **Options** > **Supprimer contacts** > **Options** > **Tout sélectionner**.

**3.** Pour supprimer vos informations d'appel, sélectionnez **Menu** > **Journal appels** > **Effacer jrnal appels** > **Tous les appels**.

**4.** Vérifiez si tout votre contenu personnel a été supprimé.

Le contenu et les informations stockés sur la carte mémoire ne sont pas supprimés.

**Supprimer tout le contenu de votre téléphone et restaurer les paramètres d'origine** Pour réinitialiser votre téléphone en rétablissant ses paramètres d'origine et pour supprimer toutes vos données, dans l'écran d'accueil, tapez **\*#7370#**.

## **Utiliser votre téléphone en mode avion**

Dans les endroits où vous n'êtes pas autorisé à émettre des appels ou à vous connecter à Internet avec votre téléphone, vous pouvez toujours accéder à votre musique, à vos vidéos et aux jeux hors connexion si vous activez le mode avion.

**1.** Tapez sur **Connectivité**.

**2.** Réglez **Mode avion** sur **Activé**.

<span id="page-16-0"></span>**Avertissement :** Lorsque le mode Avion est activé, vous ne pouvez pas émettre ou recevoir d'appels, ou utiliser d'autres fonctions nécessitant une couverture réseau. Pour émettre un appel, basculez vers un autre mode.

Mettez l'appareil hors tension lorsque l'utilisation de téléphones sans fil n'est pas autorisée ou lorsqu'elle risque de provoquer des interférences ou de présenter un danger, par exemple à bord d'un avion, à proximité d'équipements médicaux, de carburants, de produits chimiques ou de zones où sont utilisés des explosifs.

## **Codes d'accès**

Vous êtes-vous jamais interrogé sur la signification des différents codes de votre téléphone ?

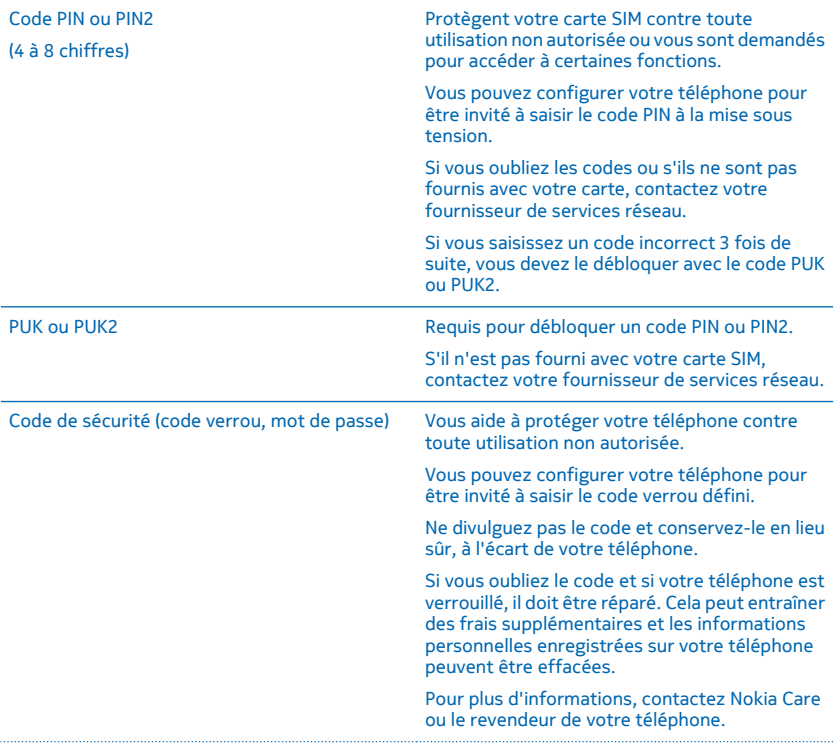

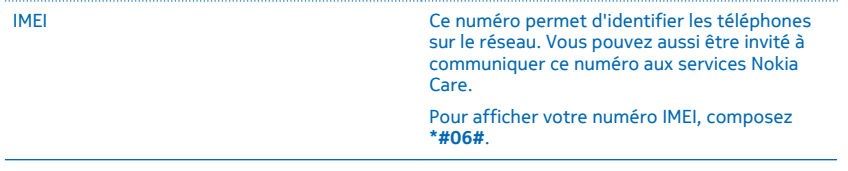

# <span id="page-18-0"></span>**Informations relatives au produit et à la sécurité**

## **Services réseau et frais**

Vous pouvez seulement utiliser votre appareil sur les réseaux GSM 900, 1800 MHz. Vous avez besoin d'un abonnement auprès d'un fournisseur de services.

L'utilisation de certaines fonctions et le téléchargement de contenu nécessitent une connexion réseau et peuvent engendrer des frais de données. Vous pouvez aussi être amené à vous abonner à certaines fonctions.

## **Appels d'urgence**

**1.** Assurez-vous que l'appareil est allumé.

**2.** Vérifiez que la puissance du signal est appropriée.

Vous devrez peut-être effectuer également les actions suivantes :

- Insérez une carte SIM dans l'appareil.
- Désactivez les restrictions d'appels dans votre appareil, comme l'interdiction d'appels, la liste des numéros autorisés ou le groupe d'utilisateurs limité.
- Si les touches de l'appareil sont verrouillés, déverrouillez-les.

**3.** Appuyez plusieurs fois sur la touche de fin d'appel jusqu'à ce que l'écran d'accueil s'affiche.

**4.** Saisissez le numéro d'urgence officiel correspondant à l'endroit où vous vous trouvez. Les numéros d'appel d'urgence varient selon l'endroit.

**5.** Appuyez sur la touche d'appel.

**6.** Indiquer les informations nécessaires de façon aussi précise que possible. N'interrompez pas l'appel avant d'en avoir reçu l'autorisation.

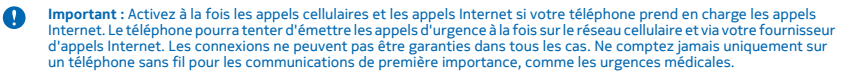

## **Prendre soin de votre appareil**

Manipulez votre appareil, la batterie, le chargeur et les accessoires avec soin. Les suggestions suivantes vous permettent de préserver le fonctionnement de votre appareil.

- Maintenez l'appareil au sec. L'eau de pluie, l'humidité et les liquides contiennent des minéraux susceptibles de détériorer les circuits électroniques. Si votre appareil est mouillé, retirez la batterie et laissez-le sécher.
- N'utilisez pas ou ne conservez pas votre appareil dans un endroit poussiéreux ou sale.
- Ne conservez pas l'appareil dans des zones de haute température. Des températures élevées peuvent endommager l'appareil ou la batterie.
- Ne conservez pas l'appareil dans des zones de basse température. Lorsque l'appareil retrouve sa température normale, de l'humidité peut se former à l'intérieur et l'endommager.
- N'ouvrez pas l'appareil autrement que selon les instructions du guide d'utilisation.
- Vous risquez d'endommager l'appareil et de violer la réglementation relative aux appareils de transmission hautes fréquences si vous effectuez des adaptations non autorisées.
- Ne laissez pas tomber l'appareil ou la batterie, ne les heurtez pas et ne les secouez pas. Une manipulation brusque risque de le briser.
- Utilisez seulement un chiffon doux, propre et sec pour nettoyer l'appareil.
- Ne peignez pas l'appareil. La peinture risque d'entraver le bon fonctionnement.
- Pour des performances optimales, éteignez l'appareil et retirez sa batterie de temps en temps.
- Maintenez l'appareil loin des aimants ou des champs magnétiques.
- Pour conserver vos données importantes en sécurité, enregistrez-les au moins à deux endroits distincts, par exemple sur votre appareil, sur une carte mémoire ou sur un ordinateur, ou consignez les informations importantes.

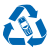

Retournez toujours vos produits électroniques, batteries et emballages usagés à des points de collecte dédiés. Vous contribuerez ainsi à la lutte contre la mise au rebut non contrôlée et à la promotion du recyclage des matériaux. Tous les matériaux dont cet appareil est composé peuvent être recyclés sous la forme de matières premières et d'énergie. Pour savoir comment recycler vos produits Microsoft Mobile, visitez **[www.nokia.com/recycle](http://www.nokia.com/recycle)**.

**Symbole de la poubelle barrée d'une croix**

Sur votre produit, sa batterie, sa documentation ou son emballage, le symbole de la poubelle barrée d'une croix a pour objet de vous rappeler que les produits électriques et électroniques ainsi que les batteries doivent faire l'objet d'une collecte sélective en fin de vie. Ne jetez pas ces produits dans les ordures ménagères non sujettes au tri sélectif :recyclez-les. Pour connaître le point de recyclage le plus proche, contactez le service de l'environnement de votre commune ou visitez **[www.nokia.com/](http://www.nokia.com/support) [support](http://www.nokia.com/support)**. Pour plus d'informations sur les caractéristiques environnementales de votre appareil, visitez le site Web **[www.nokia.com/ecoprofile](http://www.nokia.com/ecoprofile)**.

## **Informations relatives à la batterie et au chargeur**

Utilisez uniquement votre appareil avec une batterie rechargeable BL-4UL authentique.

Chargez votre appareil à l'aide du chargeur AC-18. Le type de fiche du chargeur peut varier.

Microsoft Mobile est susceptible de commercialiser d'autres modèles de batterie ou de chargeur pour cet appareil.

#### **Sécurité de la batterie et du chargeur**

Mettez toujours l'appareil hors tension et débranchez le chargeur avant de retirer la batterie. Pour débrancher un chargeur ou un accessoire, ne tirez pas sur le cordon, mais saisissez la fiche et tirez dessus.

Lorsque vous n'utilisez pas votre chargeur, débranchez-le. Si elle reste inutilisée, une batterie entièrement chargée se décharge progressivement.

Pour optimiser les performances, conservez toujours la batterie à une température comprise entre 15 °C et 25 °C (59 °F et 77 °F). Des températures extrêmes réduisent la capacité et la durée de vie de la batterie. Un appareil utilisant une batterie chaude ou froide risque de ne pas fonctionner temporairement.

Un court-circuit accidentel peut se produire si un objet métallique touche les contacts métalliques de la batterie. Cela risque d'endommager la batterie ou l'autre objet.

Ne jetez pas les batteries au feu car elles peuvent exploser. Respectez les réglementations locales. Recyclez-les si possible. Elles ne doivent pas être jetées dans une poubelle réservée aux ordures ménagères.

Vous ne devez pas démonter, couper, écraser, tordre, percer la batterie ou l'endommager de toute autre manière. Si une batterie fuit, ne laissez pas le liquide entrer en contact avec la peau ou les yeux. Si cela se produit, rincez immédiatement les zones touchées avec de l'eau ou consultez un médecin. Vous ne devez pas modifier une batterie ou tenter d'y insérer des corps étrangers. Vous ne devez pas la plonger dans l'eau ou d'autres liquides ou encore l'exposer à ceux-ci. Les batteries risquent d'exploser si elles sont endommagées.

N'utilisez la batterie et le chargeur que dans le but pour lequel ils ont été conçus. Une utilisation inappropriée ou l'utilisation de batteries non agréées ou de chargeurs incompatibles peut présenter des risques d'incendie, d'explosion ou d'autres dangers, et risque d'invalider toute approbation ou garantie applicable à l'appareil. Si vous pensez que la batterie ou le chargeur est endommagé, cessez de l'utiliser et confiez-le à un centre de service. N'utilisez jamais un chargeur ou une batterie endommagé(e). Ne chargez pas votre appareil pendant un orage. Utilisez uniquement le chargeur à l'intérieur.

## **Informations supplémentaires relatives à la sécurité**

#### **Enfants en bas âge**

Votre appareil et ses accessoires ne sont pas des jouets. Ils peuvent contenir des éléments de petite taille. Gardez-les hors de portée des enfants.

#### **Appareils médicaux**

Les équipements de transmission par fréquences radioélectriques, y compris les téléphones sans fil, peuvent interférer avec le bon fonctionnement des appareils médicaux insuffisamment protégés. Consultez un médecin ou le fabricant de l'appareil médical pour déterminer s'il est correctement protégé de l'énergie radio externe.

#### **Implants médicaux**

Pour éviter toute interférence potentielle, les fabricants d'appareils médicaux implantés recommandent de laisser une distance minimale de 15,3 centimètres (6 pouces) entre un appareil sans fil et un appareil médical. Il est recommandé aux personnes équipées de tels appareils :

- De toujours veiller à maintenir l'appareil sans fil à une distance de plus de 15,3 centimètres (6 pouces) de l'appareil médical.
- De ne pas porter l'appareil sans fil dans une poche de poitrine.
- De placer l'appareil sans fil au niveau de l'oreille opposée à l'appareil médical.
- Éteignez l'appareil sans fil si vous pensez qu'une interférence peut se produire.
- De suivre les instructions fournies par le fabricant de leur implant médical.

Si vous portez un implant médical et avez des questions concernant l'utilisation de votre appareil sans fil, consultez votre médecin.

#### **Audition**

**Avertissement :** Si vous utilisez un casque, vous risquez de ne pas pouvoir entendre correctement les sons extérieurs. N'utilisez pas de casque si cela risque de nuire à votre sécurité.

Certains appareils sans fil peuvent interférer avec le bon fonctionnement de certaines prothèses auditives.

#### **Arrêté ministériel du 8 octobre 2003**

Cette section s'applique uniquement à la France.

Tous les produits Nokia sont conformes aux normes et réglementations internationales et, le cas échéant, nationales visant à limiter l'exposition des utilisateurs aux champs électromagnétiques. Ces normes et réglementations ont été adoptées après la réalisation de recherches scientifiques approfondies. Ces recherches n'établissent aucun lien entre l'utilisation d'un téléphone mobile et tous effets nocifs sur la santé si l'appareil est utilisé conformément aux normes et réglementations applicables.

En cas de doutes concernant l'exposition des utilisateurs au champ électromagnétique de téléphones soumis à ces normes et réglementations, nous sommes tenus d'inclure les informations de précautions d'usage suivantes dans la notice d'emploi de l'appareil, conformément aux exigences réglementaires françaises : vous pouvez réduire le niveau d'exposition aux rayonnements radiofréquences (a) en utilisant le téléphone dans de bonnes conditions de réception, ou (b) en utilisant un kit mains libres afin d'éloigner l'appareil de la tête et du corps. Dans cette dernière situation, il est recommandé d'éloigner le téléphone du ventre pour les femmes enceintes et du bas ventre pour les adolescents.

#### **Nickel**

La surface de cet appareil ne contient pas de nickel.

#### **Protéger votre appareil contre le contenu nuisible**

Votre appareil peut être infecté par des virus et d'autres contenus nuisibles. Prenez les précautions suivantes :

• Soyez prudent lorsque vous ouvrez des messages. Ils peuvent contenir des logiciels malveillants ou être nuisibles pour votre appareil ou votre ordinateur.

- Soyez prudents lorsque vous acceptez des demandes de connexion, lorsque vous naviguez sur Internet ou lorsque vous téléchargez du contenu. N'acceptez pas de connexions Bluetooth provenant de sources qui ne sont pas sûres.
- Installez et utilisez uniquement des services et logiciels provenant de sources sûres offrant une sécurité et une protection appropriées.
- Installez un logiciel antivirus et d'autres logiciels de sécurité sur votre appareil et sur tout ordinateur connecté. Utilisez une seule application antivirus à la fois. L'utilisation de plusieurs applications peut affecter les performances et le fonctionnement de l'appareil et/ou de l'ordinateur.
- Si vous accédez à des signets préinstallés et à des liens vers des sites Internet tiers, prenez les précautions appropriées. Microsoft Mobile n'assume aucune responsabilité concernant de tels sites.

#### **Véhicules**

Des signaux radio peuvent affecter les systèmes électroniques mal installés ou insuffisamment protégés dans les véhicules. Pour plus d'informations, consultez le constructeur de votre véhicule ou de ses équipements.

Seul le personnel habilité peut procéder à l'installation de l'appareil dans un véhicule. Une installation défectueuse peut s'avérer dangereuse et annuler votre garantie. Vérifiez régulièrement l'installation de votre équipement de transmission sans fil dans votre véhicule ainsi que son fonctionnement. Ne stockez pas ou ne transportez pas de matériaux inflammables ou explosifs dans le même compartiment que l'appareil, ses composants ou ses accessoires. Ne placez pas votre appareil ou vos accessoires dans la zone de déploiement de l'airbag.

#### **Environnements potentiellement explosifs**

Éteignez votre appareil dans les environnements potentiellement explosifs, notamment à proximité des pompes de carburant. Des étincelles peuvent provoquer une explosion ou un incendie, causant des blessures qui peuvent être mortelles. Observez strictement les restrictions d'utilisation en présence de carburant, dans les usines chimiques ou dans les endroits où sont utilisés des explosifs. Les zones présentant un environnement potentiellement explosif ne sont pas toujours clairement signalées. Il s'agit généralement des zones où il est conseillé de couper le moteur des véhicules, des parties situées en dessous du pont des bateaux, des installations destinées au transfert ou au stockage de produits chimiques et des zones dont l'air contient des substances chimiques ou des particules. Vérifiez auprès des constructeurs de véhicules utilisant des gaz de pétrole liquéfiés (tels que le propane ou le butane) si l'appareil peut être utilisé en toute sécurité à proximité de ceux-ci.

#### **Informations relatives à la certification (DAS)**

**Cet appareil mobile est conforme aux recommandations en matière d'exposition aux fréquences radioélectriques.**

Pour plus d'informations sur DAS, lisez la version imprimée du manuel d'utilisation ou visitez **[www.nokia.com/sar](http://www.nokia.com/sar)**.

## **Copyrights et autres avis**

#### **DÉCLARATION DE CONFORMITÉ**

# $C\epsilon$ 0168

Par la présente, Microsoft Mobile Oy déclare que ce produit RM-1012 est conforme aux exigences essentielles et aux autres dispositions pertinentes de la Directive 1999/5/CE. La déclaration de conformité peut être consultée à l'adresse suivante : **[www.nokia.com/global/declaration/declaration-of-conformity](http://www.nokia.com/global/declaration/declaration-of-conformity)**.

La disponibilité des produits, fonctionnalités, applications et services peut varier selon la région. Microsoft Mobile peut, selon sa propre appréciation, modifier, corriger ou clôturer n'importe lequel de ses services, en tout ou en partie. Pour plus d'informations, contactez votre revendeur ou votre fournisseur de services. Ce produit peut comporter des éléments, une technologie ou un logiciel sujets à la réglementation en vigueur en matière d'exportation aux États-Unis et dans d'autres pays. Toute violation est strictement interdite.

Le contenu de ce document est fourni « en l'état ». À l'exception du droit applicable, aucune garantie sous quelque forme que ce soit, explicite ou implicite, y compris, mais sans s'y limiter, les garanties implicites d'aptitude à la commercialisation et d'adéquation à un usage particulier, n'est accordée quant à la précision, à la fiabilité ou au contenu du document. Microsoft Mobile se réserve le droit de réviser ce document ou de le retirer à n'importe quel moment sans préavis.

Dans les limites prévues par la loi en vigueur, Microsoft Mobile ou ses concédants de licence ne peuvent en aucun cas être tenus pour responsables de toute perte de données ou de revenu, ainsi que de tout dommage immatériel ou indirect.

La reproduction, le transfert ou la distribution d'une partie ou de la totalité du contenu de ce document, sous quelque forme que ce soit, sans l'autorisation écrite et préalable de Microsoft Mobile sont interdits. Microsoft Mobile applique une méthode de développement continu. Microsoft Mobile se réserve le droit d'apporter des changements et des améliorations à tout produit décrit dans ce document, sans aucun préavis.

Microsoft Mobile ne fait aucune déclaration, n'offre aucune garantie ou ne peut en aucun cas être tenu responsable du fonctionnement, du contenu ou de toute assistance aux utilisateurs finaux d'applications tierces fournies avec votre appareil. En utilisant une application, vous reconnaissez que celle-ci est fournie en l'état.

Le téléchargement de cartes, de jeux, de musique et de vidéos, ainsi que le téléchargement (envoi) d'images et de vidéos peut impliquer le transfert d'un grand volume de données. Votre prestataire de services peut vous facturer la transmission des données. La disponibilité de certains produits, services et fonctions peut varier selon la région. Contactez votre revendeur le plus proche pour plus d'informations à ce sujet et pour connaître les langues disponibles.

TM & © 2014 Microsoft Mobile. Tous droits réservés. Nokia est une marque commerciale de Nokia Corporation. Les noms/produits tiers peuvent être des marques commerciales de leurs propriétaires respectifs.

Les logos et la marque du mot Bluetooth sont la propriété de Bluetooth SIG, Inc. et Microsoft Mobile utilise ces marques sous licence.

Ce produit est sous licence MPEG-4 Visual Patent Portfolio License (i) pour tout usage strictement personnel et non commercial en relation avec les informations codées conformément à la norme vidéo MPEG-4 par un consommateur agissant pour un usage strictement personnel et en dehors de toute activité commerciale et (ii) pour un usage en relation avec la norme vidéo MPEG-4 accordée par un fournisseur de vidéo autorisé. Aucune licence expresse ou tacite n'est accordée pour un autre usage. Vous pouvez obtenir des informations complémentaires, notamment celles relatives aux usages promotionnels, internes et commerciaux auprès de MPEG LA, LLC. Consultez **[www.mpegla.com](http://www.mpegla.com/)**.